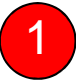

### กดรหัสของบัตร ATM เพือเริมทํารายการสมัครหักบัญชีอัตโนมัติ

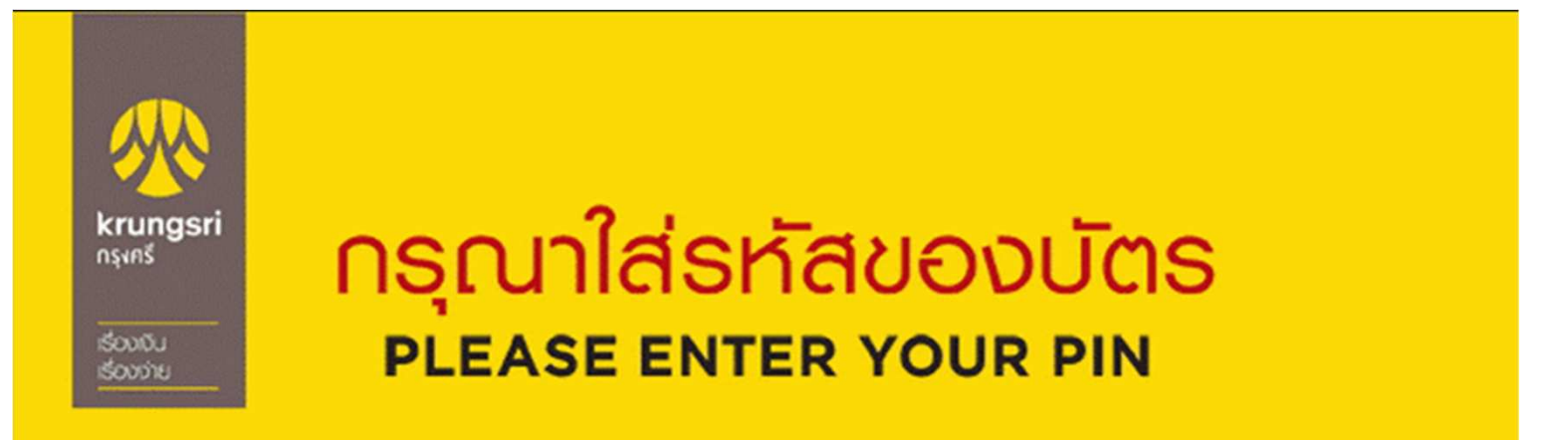

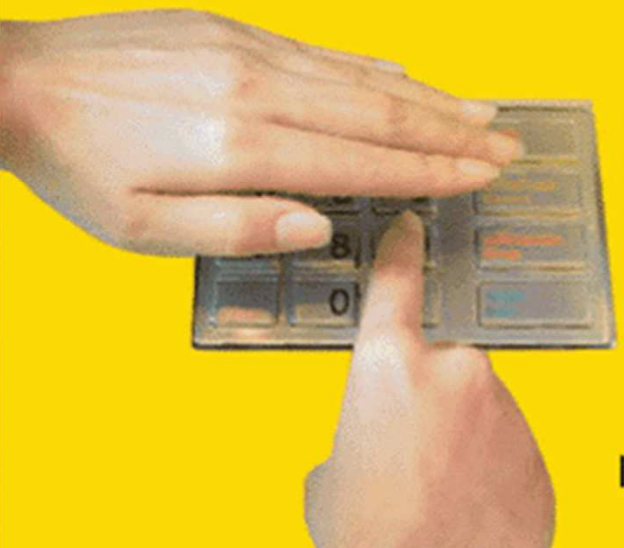

โปรดระวัง! อย่าหลงเชื่อพู้โทรศัพท์มาหลอกลวง แนะนำให้ไปทำรายการใดๆ ที่ตู้ ATM และโปรดหลีกเลี่ยง การใช้โทรศัพท์มือถือขณะโอมเงิน

โปรดใช้มือบังขณะกดรหัส **เพื่อป้องกันพู้อื่นเห็นรหัสของท่าน** For your own security, please do not let anyone see your PIN while entering

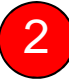

# 2 กดปุ่ ม สมัคร /เปลียนแปลงบริการ กรุงศรี พร้อมเพย์ และบริการอืนๆ

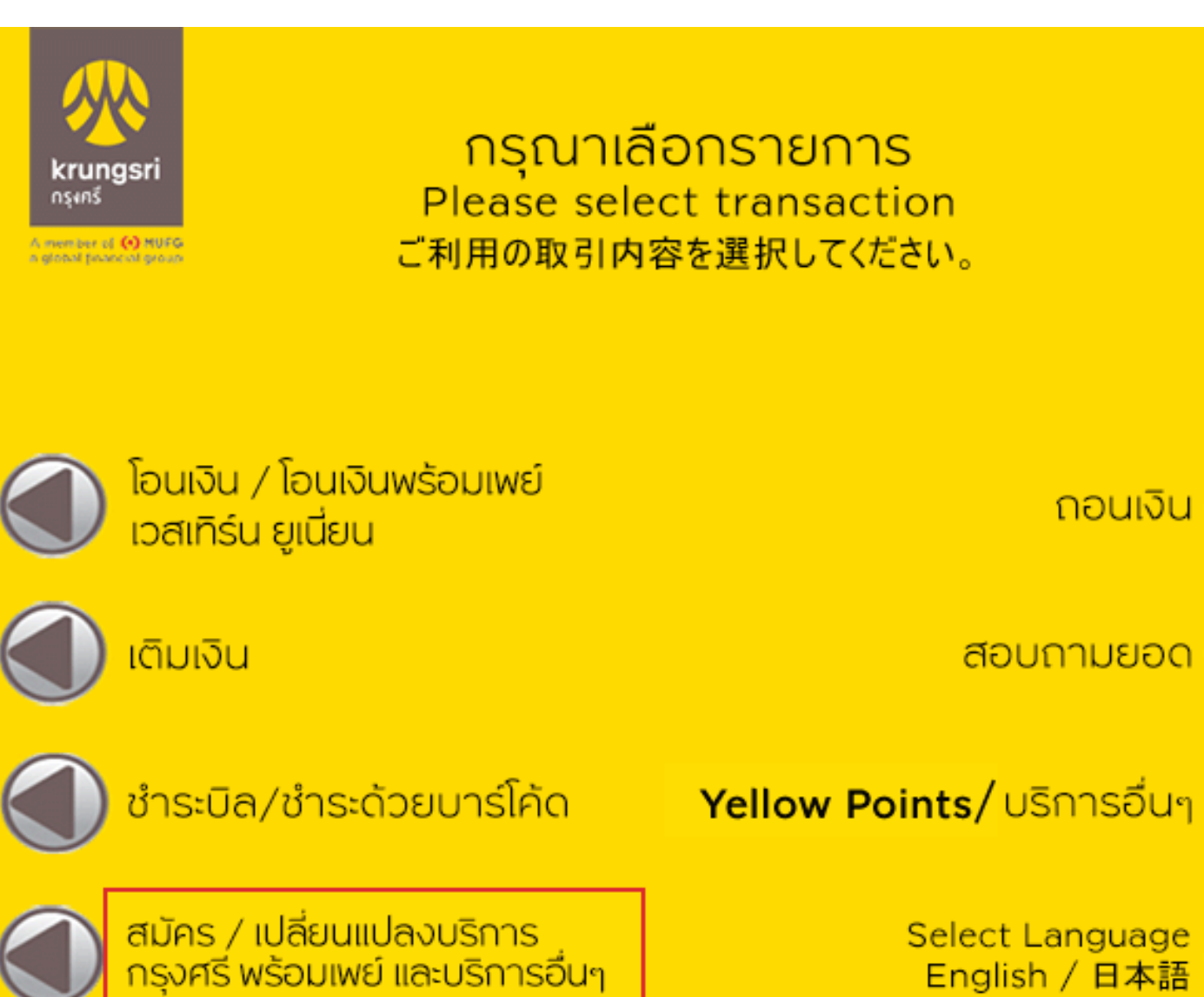

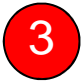

#### กดปุ่ ม บริการสมัครหักบัญชีอัตโนมัติ

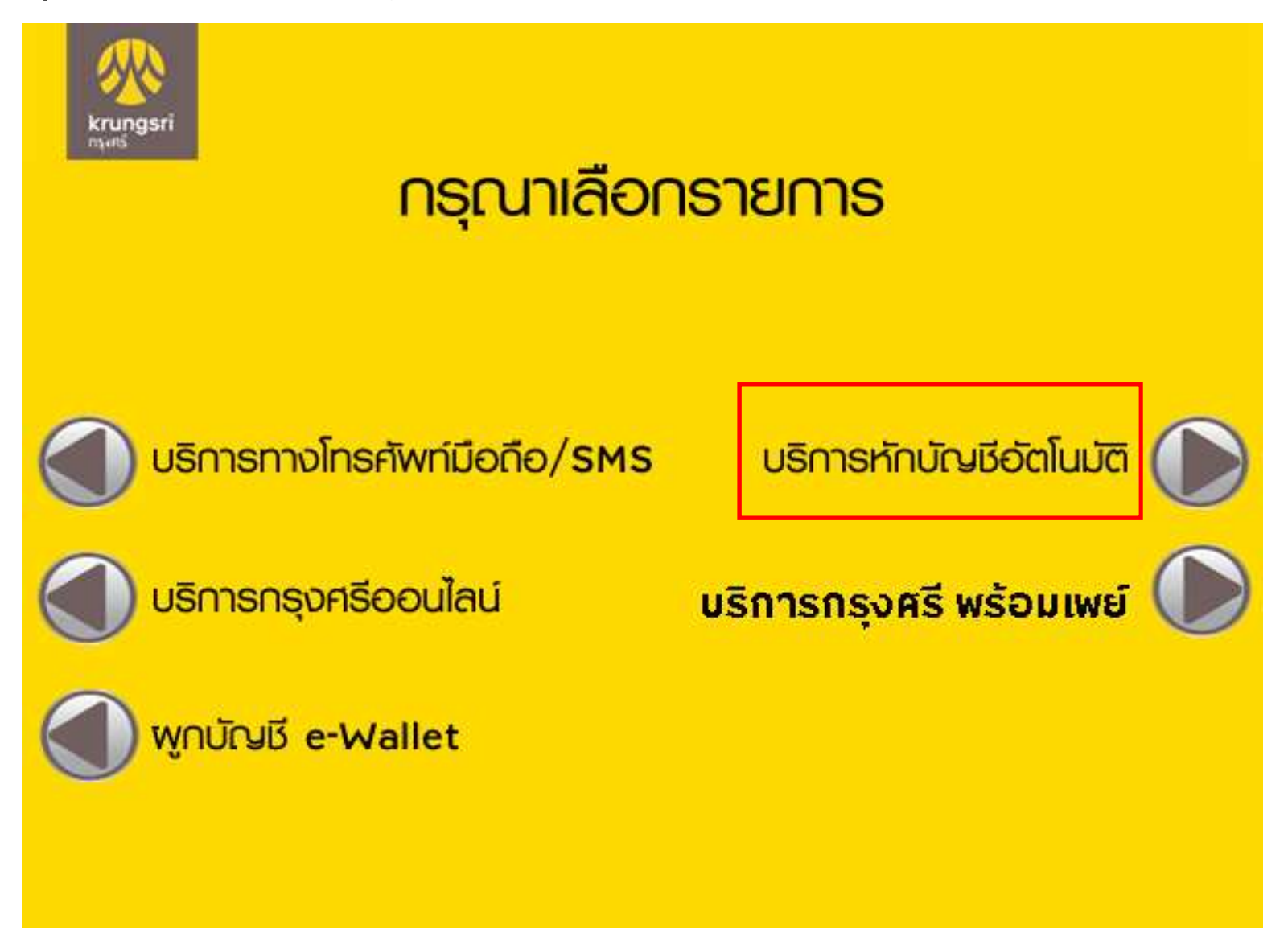

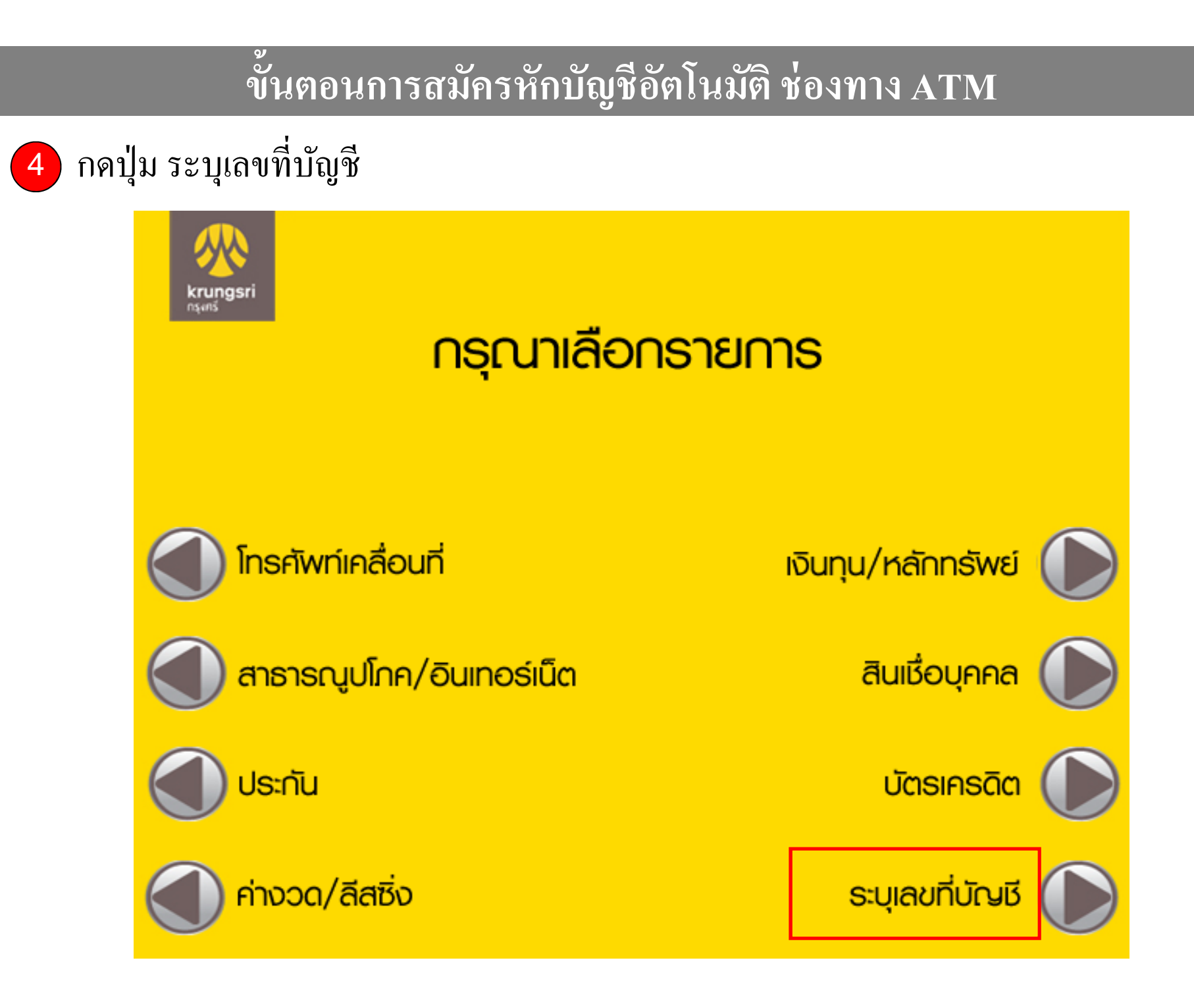

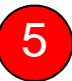

### กดปุ่ ม ตกลง เพือยอมรับเงือนไขการสมัครหักบัญชีอัตโนมัติ

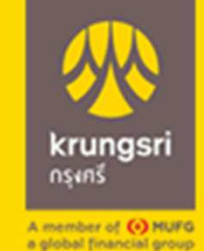

ผู้ใช้บริการต้องใช้บัตร ATM/บัตรเดบิตและรหัสบัตร ในการใช้บริการ ตลอดจนยินยอมผูกพันตามข้อตกลง ้และเงื่อนไขการใช้บริการนี้ ที่ธนาคารกำหนดและแสดง ไว้ ณ ที่สาขาหรือเว็บไซต์ของธนาคารแล้วทุกประการ

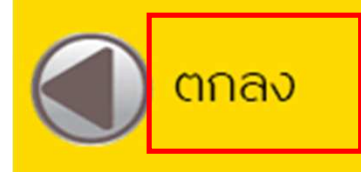

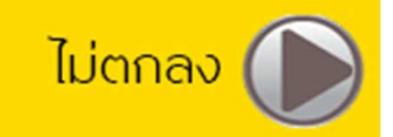

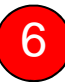

### กดเลือก ประเภทบัญชี ทีจะสมัครหักบัญชีอัตโนมัติ

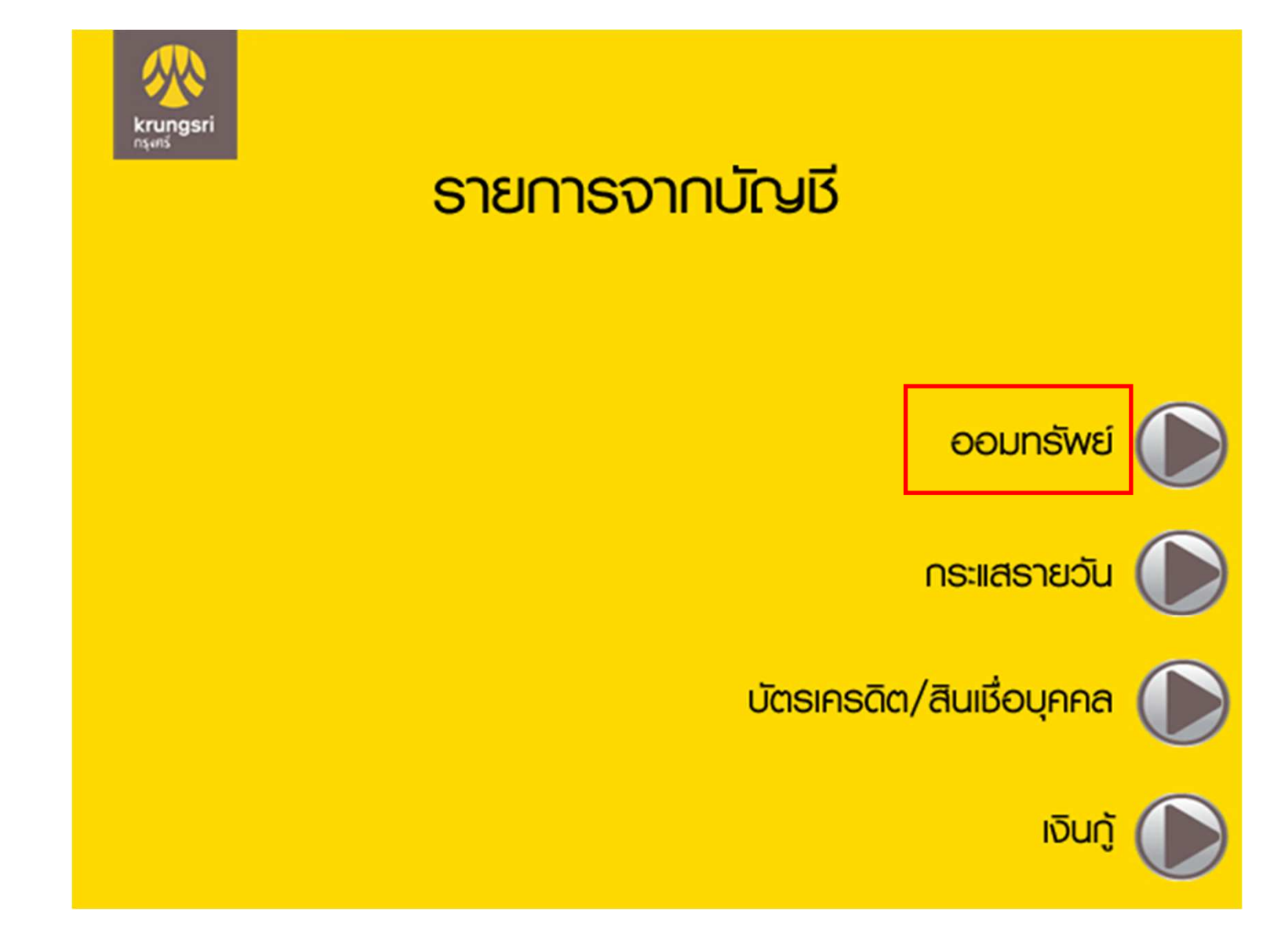

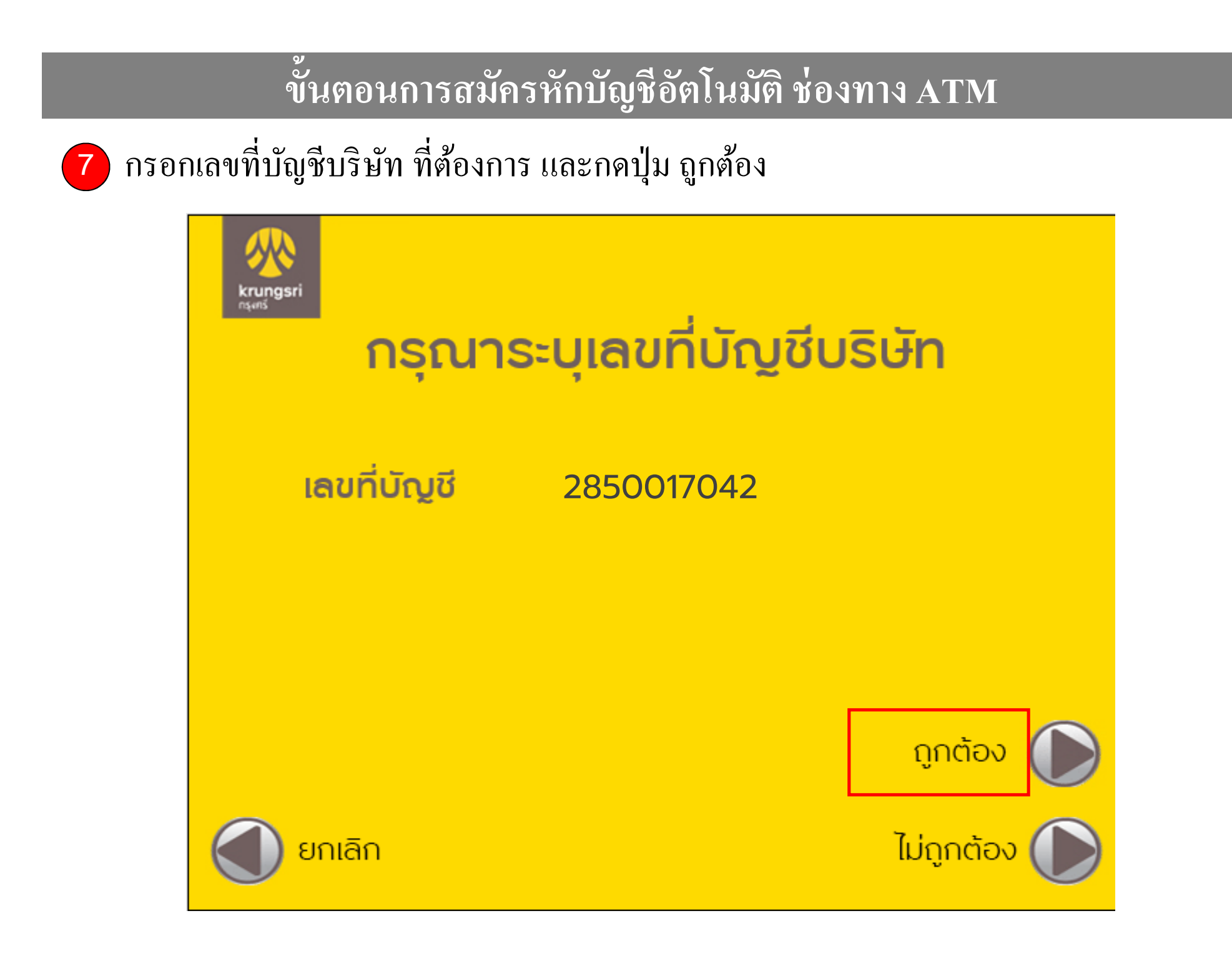

8

## ี**8 )** กรอกหมายเลขอ้างอิง 1 และ 2 ตามที่บริษัทกำหนด และกดปุ่ม ถูกต้อง

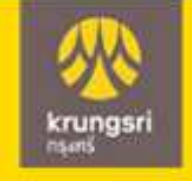

## กรุณาระบุหมายเลขอ้างอิง 1

หมายเลขบัตรประชาชน

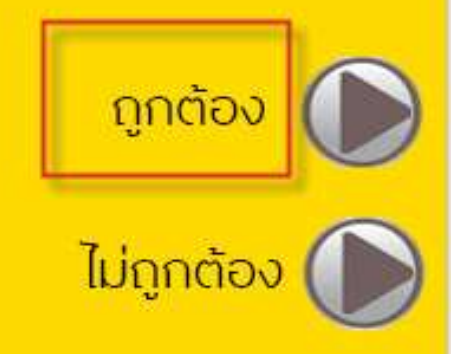

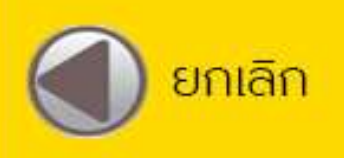

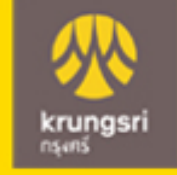

## กรุณาระบุหมายเลขอ้างอิง 2

### หมายเลขบัตรประชาชนหมายเลขโทรศัพท์มือถือ

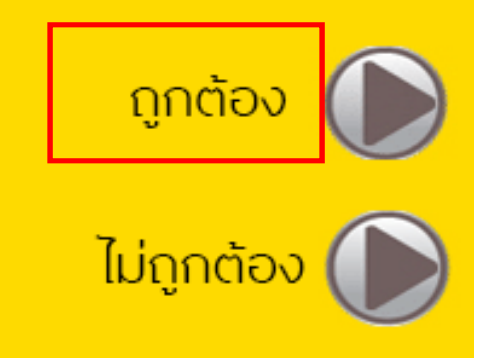

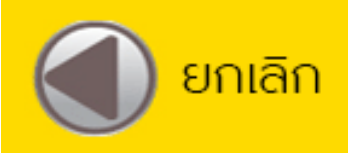

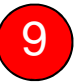

#### หลังจากทําการสมัครหักบัญชีอัตโนมัติเรียบร้อย

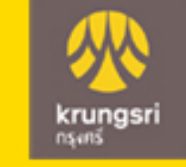

### ้รายการของท่านดำเนินการเรียบร้อย

#### **Your Transaction had Completed**